## **Family Fixed Fees**

Last Modified on 06/30/2020 11:23 am ED7

A Family <u>Fixed Fee</u> is a useful option when the family's tuition amount doesn't follow the typical criteria, when you don't have consistent pricing for groups of families, or when a family receives a flat rate for unlimited classes. When using Post Tuition Fees (*Transactions* menu) the Fixed Fee will post as a single fee transaction regardless of class tuition fees for any enrolled students and regardless of any multi-student or multi-class discounts.

Note: Family Fixed Fees are an option if you useClass Based Billing.

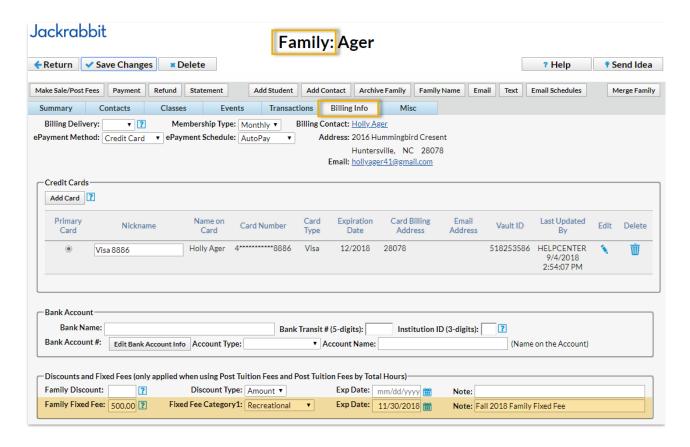

## To add a Family Fixed Fee:

- 1. In the Family record select the **Billing Info** tab.
- 2. Enter an **amount** in the *Family Fixed Fee* field.
- 3. Select a Category 1 for the fee.
- 4. Assign an Exp Date (optional).
- 5. Add a Note (optional).
- 6. Save Changes.

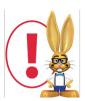

If you want to remove a Fixed Fee, clear all information in the Fixed Fee fields and save the changes. Entering a 0 or 0.00 will post a tuition fee of \$0.00.

## **Clear Fixed Fees**

A Jackrabbit User with the User ID permission *Clear Family User Defined Fields and Family/Student Fixed Fees and Discounts* (in the *Families* category of permissions) can clear all Family Fixed Fees that are currently assigned to your families. This option is found in the Tools menu.

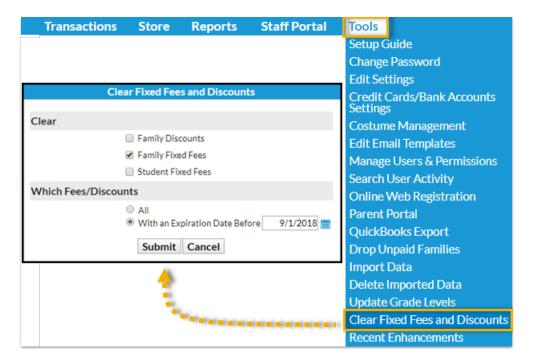

## Important Notes about Family Fixed Fees

- Family Discounts are not applied to Family Fixed Fees.
- Misc. Discount Settings (at the bottom of Transactions > Post Tuition Fees) are applied to Family Fixed Fees.
- A Fixed Fee may include tuition for classes that are in different Category 1s, however, you can
  only assign one Category 1 to the fee. Consider adding a Category 1 drop-down value specifically
  for Fixed Fee tuition revenue.
- Fixed Fees can be set to expire on a specified date. After an expiration date has passed, the Fixed Fee will be ignored when posting tuition fees.
- The Fixed Fee may need to be updated if a student adds/drops a class. You will be given the option to update the fee during the enroll/drop process.

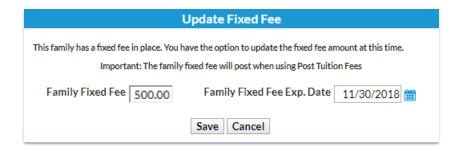

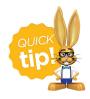

Use Search from the Families menu to create a list of families who have Fixed Fees by setting Has Family Fixed Fee to Yes. Create a list of families who have a Fixed Fee that has expired by setting Has Family Fixed Fee to Expired.